## 17 Wide HD-SDI LED Display Quick Reference Guide

**Buttons** 

The front mounted buttons control your display. Some buttons serve more than one function. Each button is labeled with all of its functions in the image below.

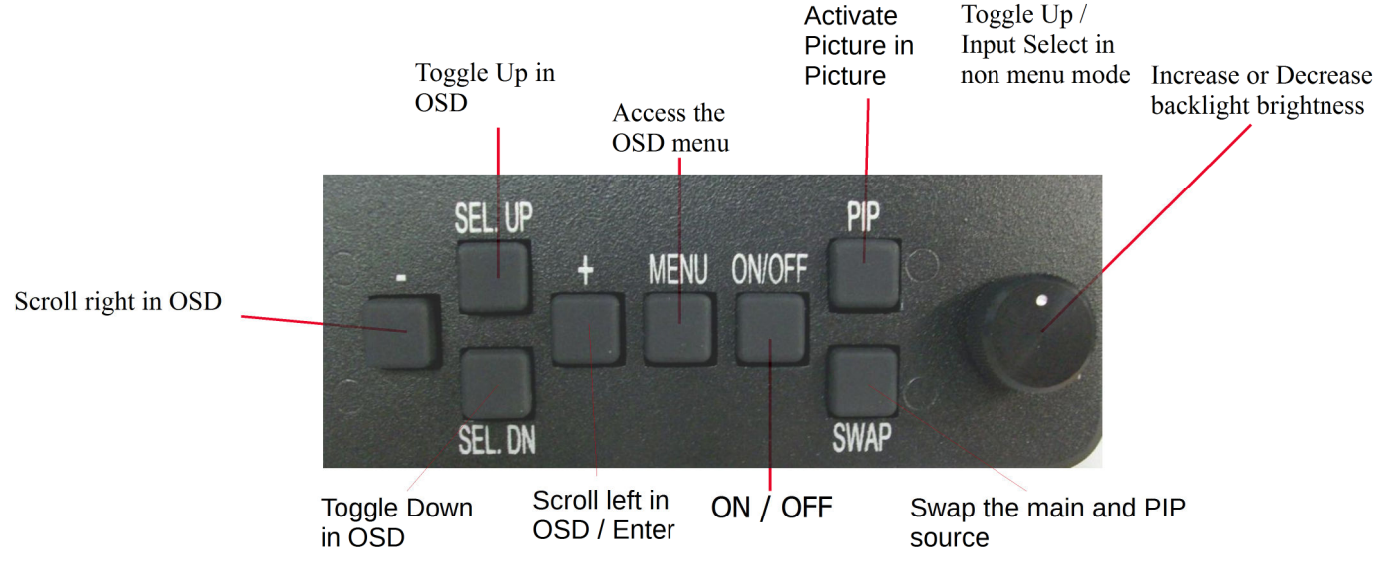

Before referring to this guide, the display must be mounted & connected to power. Getting Started:

 The display has an automatic on feature, as soon as power is applied. To turn off the display press and hold the ON/OFF button. Press and release the ON/OFF button to turn the display on.

Adjusting backlight brightness up and down:

 When the display is powered on turn the **potentiometer (Dial),** to adjust the backlight brightness of the display.

## Accessing the Menu features:

By pressing and releasing the menu button access to the menu will be achieved.

- By pressing the **+ and -** buttons 3 different menu tabs will be accessible. When the appropriate tab is highlighted pressing the SEL.DN button will gain access to the contents of the tab.
- Using the **up/down** buttons will highlight different options inside the tab. When the appropriate option is highlighted press the  $+$  button. If the option is adjustable the  $+$  / - buttons will increase and decrease the setting.
- Using the **up/down** buttons will adjust the setting. When proper adjustment is achieved, press the **menu** button to save and return to the option area

When exiting the menu highlight the **exit** in the option area and press the + button.

## Activate PIP feature:

With 2 or more inputs connected, press the PIP button to activate the picture in picture window.

With pip activated, press the SWAP button to change the main source to the pip window and the pip source to the main window.

> For Any assistance with the operation of your new Titan Commercial Grade LED Display, Please call us @ 705-328-2992

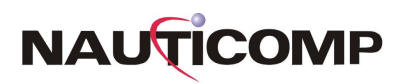